## **Instalación de SADMS**

Antes de comezar cos distintos escenarios instalarase a ferramenta SADMS:

Actualizar o cliente.

Instalar no cliente o paquete **sadms**: sudo apt-get install sadms

Cando pregunte polo **reino de kerberos** introducir: **IESCALQUERAWIN.LOCAL** (en maíusculas).

Utilidade SADMS instalada: Acceder a través de **Aplicativos->Ferramentas do Sistema->Sadms**:

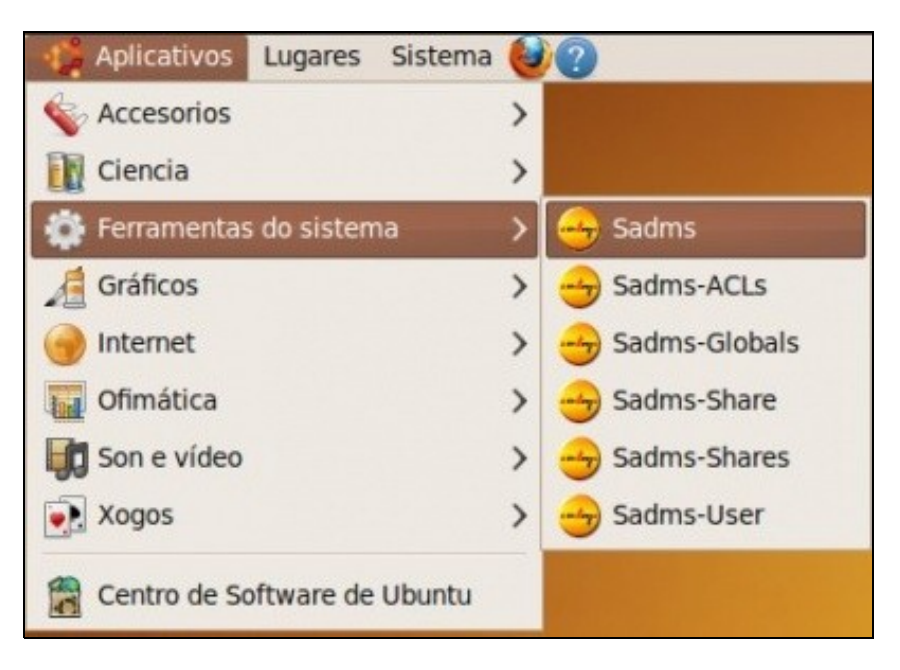

-- [Antonio de Andrés Lema](https://manuais.iessanclemente.net/index.php/Usuario:Antonio) e [Carlos Carrión Álvarez](https://manuais.iessanclemente.net/index.php/Usuario:Carrion) -- (28 feb 2010).